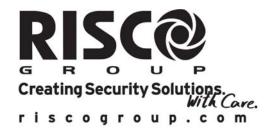

# X-10 Instructions

## **General Description**

The X-10 Adapter Module is a unique service component, which enables RISCO's security panels to activate X-10 devices. The X-10-adapter module converts the information sent from the programmable utility output into the X-10 protocol.

## **Terminal Wiring:**

The X-10 adapter module is connected to the 4-wire bus (RS485).

- 1. Connect the first 4 terminals, marked as AUX (RED), COM (BLK) and BUS (YEL, GRN) to the corresponding terminals on the main board of the security panels.
- 2. Connect the Tamper terminal to a Tamper switch or to GND.
- 3. Connect the telephone plug on the module board, marked as "X10" to the X-10 transmitter.

#### Note:

The maximum wire run permitted is 300 meters (1000 feet)

#### **Leds Indication**

| LED            | State                                             | Description                                     |  |
|----------------|---------------------------------------------------|-------------------------------------------------|--|
| Power<br>(Red) | Indicates communication with the Control panel    |                                                 |  |
|                | On                                                | BUS Communication OK                            |  |
|                | Flashing                                          | BUS Communication failure                       |  |
|                | Indicates communication with the X-10 transmitter |                                                 |  |
| X10COM         | On                                                | Communication with X-10 transmitter is OK       |  |
| (Yellow)       | Flashing                                          | Communication trouble with the X-10 transmitter |  |

## **ID Dip-Switch: Identifying the X-10**

The X-10 adapter module must be given a unique I.D number, with which it is recognized by the security panel. To program the I.D. number, set the DIP switches, located on the module board and marked as "ID", according to the following table.

## Note:

When connected to the WisDom all Dipswitches should be in the OFF position.

|    | 1   | 2   | 3   | 4   |
|----|-----|-----|-----|-----|
| 01 | OFF | OFF | OFF | OFF |
| 02 | ON  | OFF | OFF | OFF |
| 03 | OFF | ON  | OFF | OFF |
| 04 | ON  | ON  | OFF | OFF |
| 05 | OFF | OFF | ON  | OFF |
| 06 | ON  | OFF | ON  | OFF |
| 07 | OFF | ON  | ON  | OFF |
| 80 | ON  | ON  | ON  | OFF |

# **HOUSE Dip-Switch: Identifying the X-10 Transmitter**

Defines the house code, which matches the code defined by the X-10 modules. Use the table printed on the X-10 board to define the house ID number.

## **Jumper Setting (J2)**

The X-10 adapter module has a jumper to determine the number off X-10 outputs that can be activated by the panel.

- > Jumper on one pin: 8-output module.
- > Jumper on both pins: 16-output module (2 ID numbers)

## X-10 Allocation in the panel

To add the X-10 adapter module perform the following instructions:

| ProSYS                                                                                                    | WisDom                                                                                                    |
|----------------------------------------------------------------------------------------------------|----------------------------------------------------------------------------------------------------|
| <ol> <li>Set the ID number of the X-10 adapter module by the DIP switches on the board.</li> <li>Enter the Installer menu.</li> <li>Press [7] for "ACCESSORIES" menu.</li> <li>Press [1] for "ADD/DELETE MDL" menu.</li> <li>Press [3] for "UTIL OUTPUT".</li> <li>Place the cursor over the X-10 ID field.</li> <li>If J2 is positioned on 1 PIN select ID number identical to the physical ID number indicated by the Dipswitches.</li> <li>If J2 is positioned on 2 PINs the system automatically relates two ID numbers for x-10. The first is the ID number indicated by the physical dipswitches (eight X-10 outputs) and the second is consecutive ID numbers (Additional eight X-10 outputs).</li> <li>Select the UO type as "XO08" using the stay key to toggle between the options.</li> <li>Press Disarro to store the choice and to repeat the process for any other utility output.</li> </ol> | <ol> <li>Set the ID DIP switches to the OFF position.</li> <li>Enter the Installer menu</li> <li>Press [9] for "More Devices" menu.</li> <li>Press [3] for X-10.</li> <li>Press [1] for the Add/Del X-10 menu</li> <li>Place the cursor over the X-10 ID field.</li> <li>If J2 is positioned on 1 PIN:         Select ID 1. Utility outputs 5-12 will be added to the system outputs.</li> <li>If J2 is positioned on 2 PINs:         ID1 for utility outputs 5-12         ID2 for utility outputs 13-20</li> <li>Place the cursor on the type field. Use the key to select the X-10 as "XO08"</li> <li>Press to store the choice.</li> </ol> |

### **Communication Test**

After allocating the X-10 it performs a communication test between the module and the security panel. The quality of the communication is displayed in percentages. A result of less than 100% means that there is a BUS connection problem (for example bad wiring or cabling located in harsh electrical environment).

ProSYS: Installer programming menu, Quick key [7][3]

WisDom: Installer programming menu [9][3][2]

# **Defining X-10 Output Parameters**

The definition and operation of the X-10 outputs is identical to the outputs in the security system.

#### Note

In the WisDom only outputs 5-20 are used for X-10.